*IBM SPSS Amos Yetkili Kullanıcı Lisansı Yönetici Kılavuzu*

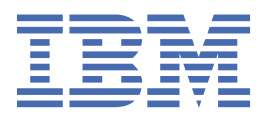

# **İçindekiler**

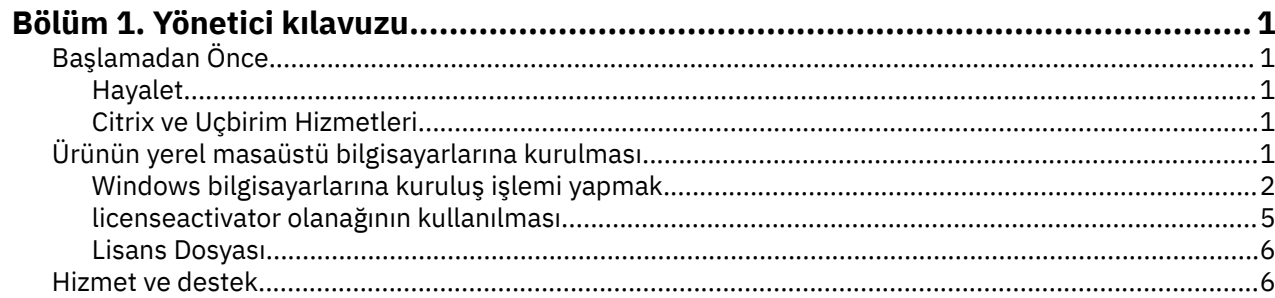

## <span id="page-4-0"></span>**Bölüm 1. Yönetici kılavuzu**

The following instructions are for administrators at sites with the license type yetkili kullanıcı lisansı for IBM® SPSS Amos 29. Bu lisans, IBM SPSS Amos ürününü, lisansı satın aldığınız numara ile sınırlı olmak üzere birden çok bilgisayara kurmanıza olanak sağlar.

## **Başlamadan Önce**

Yetki kodunuza ihtiyacınız olacak. Yetki kodu, son kullanıcılarınızın için bir lisans almalarına olanak sağlar.

Yetki kodunuzu almak için ayrı yönergeler almış olmalısınız. If you cannot find your authorization code, contact Customer Service by visiting .

#### **Hayalet**

Yazılımı hayaletten yapmayı seçerseniz, lisansınız ile uyumlu olmayı kolaylaştırmak için aşağıdaki öneriyi öneriyoruz:

• Eşzamanlı bir lisansa aktarma.

-Ya da ...

• Yetkili kullanıcı lisanınızı kullanın, ancak yazılımı hayalet görüntü ile lisanslamayın. Yazılımı son kullanıcı makinelerinin her birine lisans olarak lisanslayın.

Yazılımınızı kullanmayı seçerseniz ve yukarıda önerilen iki yöntemden birini kullanmayacaksanız, lisansınız ile uyumlu kalmak çok zor olacaktır. Herhangi bir sorunuz olursa, lisansınız ile uyumlu olmaya devam etmek için IBM Corp. ile iletişim kurun.

## **Citrix ve Uçbirim Hizmetleri**

Citrix ve Terminal Hizmetleri üzerinde ' i kullanmak için eşzamanlı bir lisansa gereksinim duyarsınız. Lisansın aktarılmasına ilişkin bilgi almak için IBM Corp. ile iletişim kurun.

## **Ürünün yerel masaüstü bilgisayarlarına kurulması**

Tam ürünü bir son kullanıcının bilgisayarına yerel olarak kurmak için iki seçeneğiniz vardır. Her bir bilgisayara el ile kurulabilir ya da Windows işletim sistemi çalıştıran bilgisayarlara kuruluşu zorlamak için Systems Management Server (SMS) gibi bir uygulama kullanabilirsiniz.

#### **Yerel bir masaüstünü el ile kurmak için**

- 1. **Kuruluş ortamını kullanılabilir duruma getirin.** Ürüne ilişkin eImage olanağını karşıdan yükleyin ve dosyaları paylaşılan bir ağ sürücüsüne çıkarın. Fiziksel kuruluş ortamınız varsa, gerektiğinde DVD/CD ' un birçok kopyasını yapın ya da paylaşılan bir ağ sürücüsüne yerleştirdiniz.
- 2. **Kuruluş yönergelerini kopyalayın ve lisans bilgilerini hazırlayın.** Gereksinim duyarsanız, ürün kuruluş yönergelerinin birçok kopyasını yapın. Kuruluş yönergeleri ya da fiziksel kuruluş ortamı aldıysanız, DVD/CDdizininde dizinindekarşıdan yükleme sitesinden edinilebilir. Lisans tipinize karşılık gelen yönergeleri arayın. Kuruluştan sonra, son kullanıcı sitenize ilişkin yetki kodu ' e girmelidir. Bu bilgileri, kopyalamadan önce, yönergelerin başında yer alan boşlukta doldurun.

*Not*: Bir yetkili sunucu yetkilendirmeyi önlüyorsa, *licenseactivator*komutunu kullanmayı düşünün. Bu, yetkili sunucu tanıtıcısını ve parolayı girmenizi sağlar. Ek bilgi için ["licenseactivator olanağının](#page-8-0) [kullanılması" sayfa 5](#page-8-0) konusuna bakın.

3. **Son kullanıcılara kuruluş malzemelerinin dağıtılması.** Karşıdan yüklenen dosyayı (ya da ağ konumunuya da kuruluş DVD/CD), kuruluş yönergelerini ve lisans bilgilerini, gerektiğinde her bir bilgisayara el ile kurabilecek son kullanıcılara dağıtın.

#### <span id="page-5-0"></span>**Windows çalıştıran yerel masaüstlerine zorlamak için**

IBM SPSS Amos kuruluşları, Microsoft Windows Installer (MSI) ile uyumlu olduğundan, kuruluşu son kullanıcı masaüstü bilgisayarlarına itebilirsiniz.

## **Windows bilgisayarlarına kuruluş işlemi yapmak**

Kuruluşu zorlamak, herhangi bir kullanıcı müdahalesi olmadan yazılımın herhangi bir sayıda son kullanıcıya uzaktan dağıtılması için kullanılan bir yöntemdir. You can push the full installation of to the end-user desktop computers running Windows. Kuruluşu zorlamak için kullandığınız teknoloji MSI 3.0 motorunu ya da üstünü desteklemelidir.

## **Önceki bir sürümün üzerine yazılıyor**

Önceki bir sürümünün kurulu olduğu aynı dizine itilecekse, kuruluş programı var olan kuruluşunun üzerine yazar. İsteğe bağlı olarak, kuruluşu iterek kaldırma işlemini zorlayabilirsiniz. Ek bilgi için ["Kaldırma işlemi](#page-7-0) [zorlıyor" sayfa 4](#page-7-0) konusuna bakın.

#### **Gönderme kuruluşlarına ilişkin özellikler**

Aşağıda, kuruluş işlemleri için kullanabileceğiniz özellikler aşağıda yer alan özelliklerdir. Tüm özellikler büyük ve küçük harfe duyarlıdır. Değerler boşluk içeriyorsa tırnak içine alınmalı.

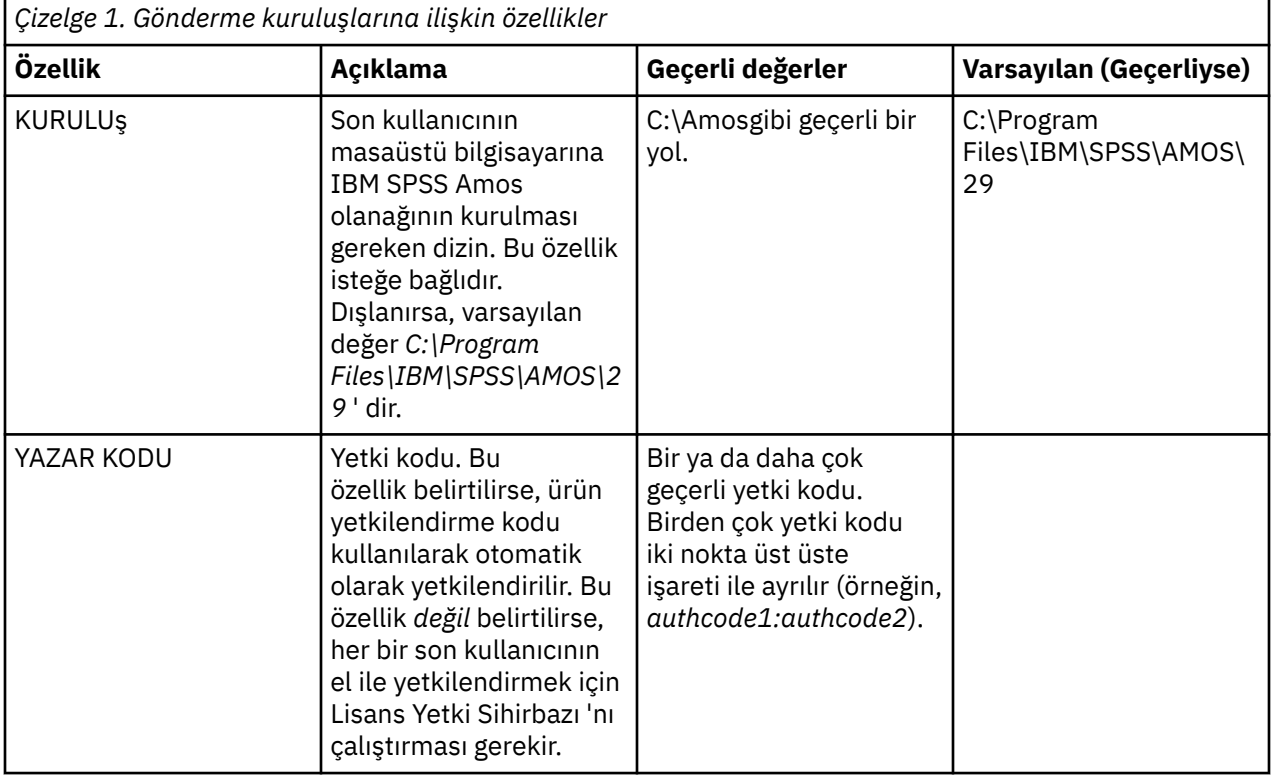

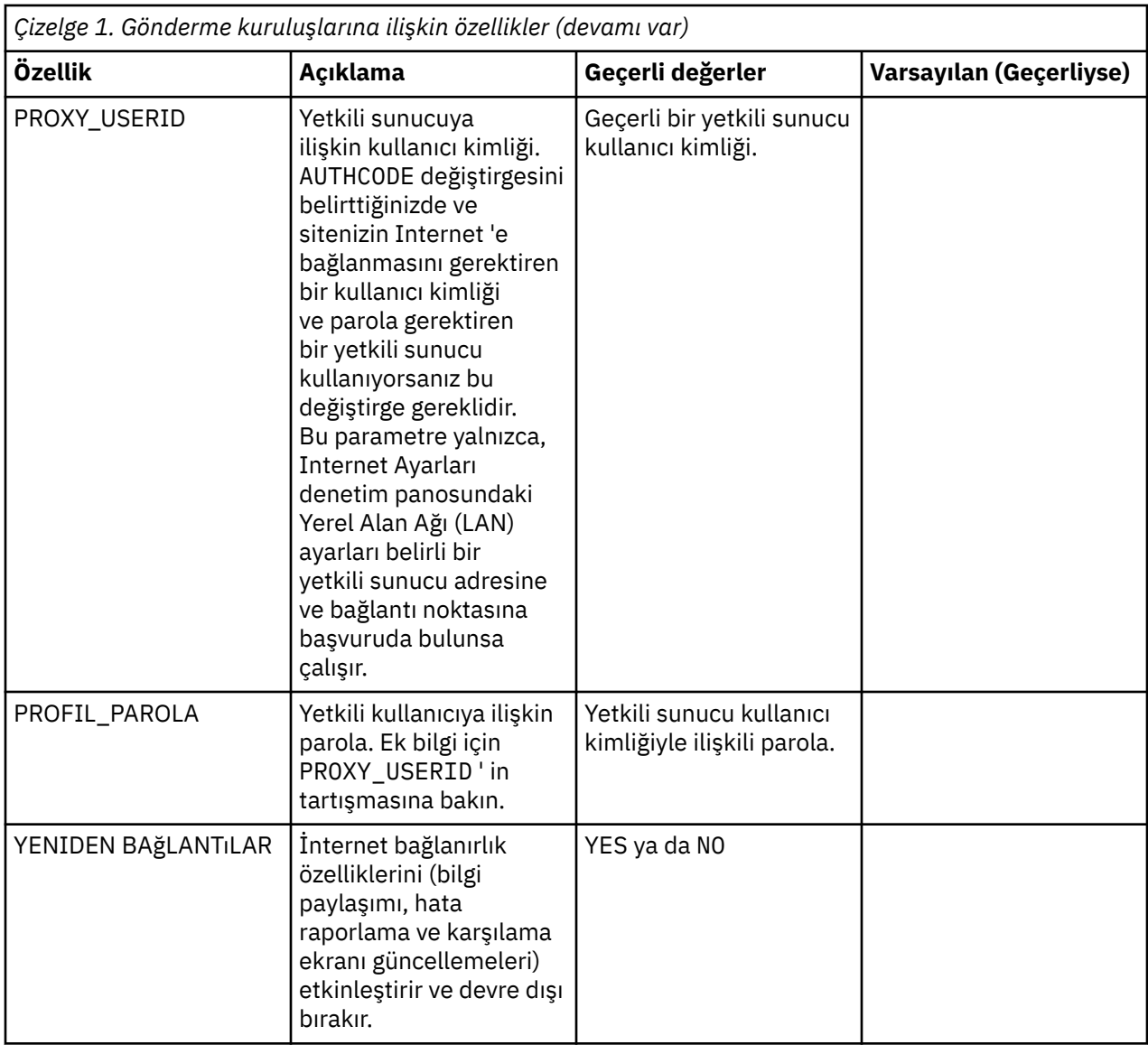

## **MSI dosyaları**

IBM SPSS Statistics.msi dosyası, karşıdan yüklenen eImage 'ın çıkarılan içeriklerindeki Windows\SPSSStatistics\ dizini altında bulunur.

## **Komut satırı örneği**

Aşağıda, bir ürün kuruluşunu zorlamak için kullanabileceğiniz bir komut satırı vardır. Bir satırdaki tüm metni girin.

```
MsiExec.exe /i "IBM SPSS Statistics.msi" /qn /L*v logfile.txt
INSTALLDIR="C:\Amos" AUTHCODE="3241a2314b23c4d5f6ea"
```
## **Kuruluşu zorlamak için SMS ' nin kullanılması**

The basic steps for using Systems Management Servers (SMS) to push are:

- 1. Yazılımı karşıdan yüklediyseniz, önce eImage 'ın içeriğini çıkarmalı, ardından *Windows\Amos* dizini altındaki uygun alt dizini ağ bilgisayarındaki bir dizine kopyalamanız gerekir.
- 2. Kopyalanan dizinde bulunan .sms dosyasını düzenleyin. Bir metin düzenleyiciyi kullanarak, uygun özellikleri ekleyerek **CommandLine** değerini değiştirin. Kullanılabilir özelliklerin bir listesi için

<span id="page-7-0"></span>bkz. ["Gönderme kuruluşlarına ilişkin özellikler" sayfa 2](#page-5-0). Komut satırında doğru MSI dosyasını belirttiğinizden emin olun.

3. .sms dosyasından bir paket oluşturun ve paketi son kullanıcı masaüstü makinelerine dağıtın.

## **Kuruluşu zorlamak için Grup İlkesi ya da İlgili Teknolojinin Kullanılması**

- 1. Yazılımı karşıdan yüklediyseniz, önce eImage 'ın içeriğini çıkarmalı, ardından *Windows\Amos* dizini altındaki uygun alt dizini ağ bilgisayarındaki bir dizine kopyalamanız gerekir.
- 2. ORCA gibi bir uygulamayı kullanarak, kopyalanan klasör altındaki uygun *IBM SPSS Amos 29.msi* dosyasında Özellikler tablosunu düzenleyin. ORCA, Windows 2003 Server SDK 'nin bir parçasıdır ve SDK' yı arayarak<http://www.microsoft.com/downloads>' ta bulabilirsiniz. Properties (Özellikler) çizelgesine ekleyebileceğiniz özelliklerin listesi için ["Gönderme kuruluşlarına ilişkin özellikler" sayfa 2](#page-5-0) (sayfa.) başlıklı konuya bakın. Doğru MSI dosyasını kullandığınızdan emin olun.
- 3. Düzenlenen *IBM SPSS Amos 29.msi* dosyasını kullanarak bir paket oluşturun ve paketi son kullanıcı masaüstü bilgisayarlarına dağıtın.

## **Kuruluşun İngilizce dışındaki bir sisteme kurulması**

Ek belirtim olmadan İngilizce olmayan bir sisteme itebilirsiniz. Ancak, kuruluş programı dili (etkileşimli bir kuruluş için bastırılıyorsa) İngilizce görüntülenirse, kullanıcı arabirimi İngilizce görüntülenir ve yardım İngilizce görüntülenir. Kullanıcılar kuruluştan sonra kullanıcı arabirimi dilini değiştirebilirler, ancak yerelleştirilmiş yardım kullanılamayacaktır.

You can use the TRANSFORMS property to specify one of the MST files available on the DVD/CD or in the downloaded eImage. MST dosyası, kuruluş programının, kullanıcı arabiriminin ve yardımın belirtilen dilde görüntülendiğinden emin olur. IBM SPSS Amosdosyasını karşıdan yüklediyseniz, MST dosyaları kullanılabilir değil. Kullanıcılar, yerelleştirilmiş yardım için dil paketlerini el ile kurmalı ve üründeki kullanıcı arabirimi dilini el ile değiştirmeleri gerekir.

TRANSFORMS özelliği, *MsiExec.exe*için bir parametredir. Aşağıdaki örnek, bir Fransızca kuruluşunu zorlamak için TRANSFORMS özelliğini kullanmaktadır. Kuruluş programı Fransızca olarak görüntülenir, kullanıcı arabirimi Fransızca görüntülenir ve Fransızca yardım kurulur. (Ayrıca, yardım dilini HELPCHOICE özelliğiyle de geçersiz kılabilirsiniz. Ek bilgi için ["Gönderme kuruluşlarına ilişkin özellikler" sayfa 2](#page-5-0) başlıklı konuya bakın.) Bir satırdaki tüm metni girin.

MsiExec.exe /i "IBM SPSS Amos 29.msi" /qn /L\*v logfile.txt INSTALLDIR="C:\Amos" LSHOST="mylicserver" TRANSFORMS=1036.mst

Aşağıdaki dil MST dosyaları, DVD/CDüzerindeki *Windows\Amos* dizininde yer alır. Bir eImage yüklediyseniz, bu dosyalar çıkarılan eImage dosyalarının kökünde yer alır.

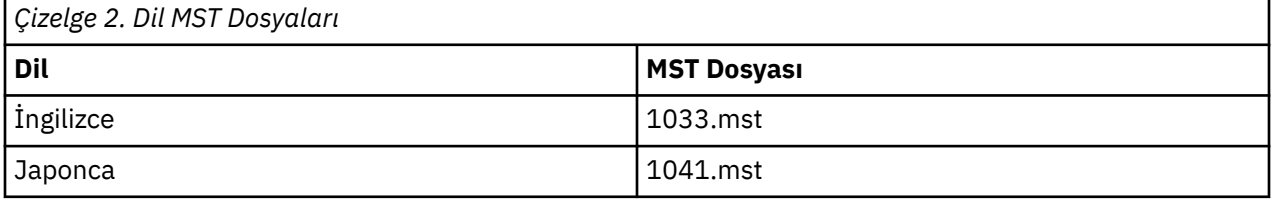

#### **Kaldırma işlemi zorlıyor**

**Not:** Kaldırma komutunu bastığınızda, son kullanıcı özelleştirmeleri kaybeder. Belirli kullanıcılar özelleştirmeleri gerektiriyorsa, bu kullanıcıları dağıtımdan dışlayabilir ve ürünü el ile kurmalarını isteyebilirsiniz.

Daha sonraki bir IBM SPSS Amossürümünün kuruluşunu zorladığınızda, önce kaldırmak isteyebilirsiniz. Bu işlemi, çıkarılan eImage dosyalarında bulunan push\_uninstall.bat dosyasını kullanarak sessiz bir şekilde yapabilirsiniz.

Aşağıdaki çizelge, önceki yayınlara ilişkin kaldırma tanıtıcılarını listeler.

<span id="page-8-0"></span>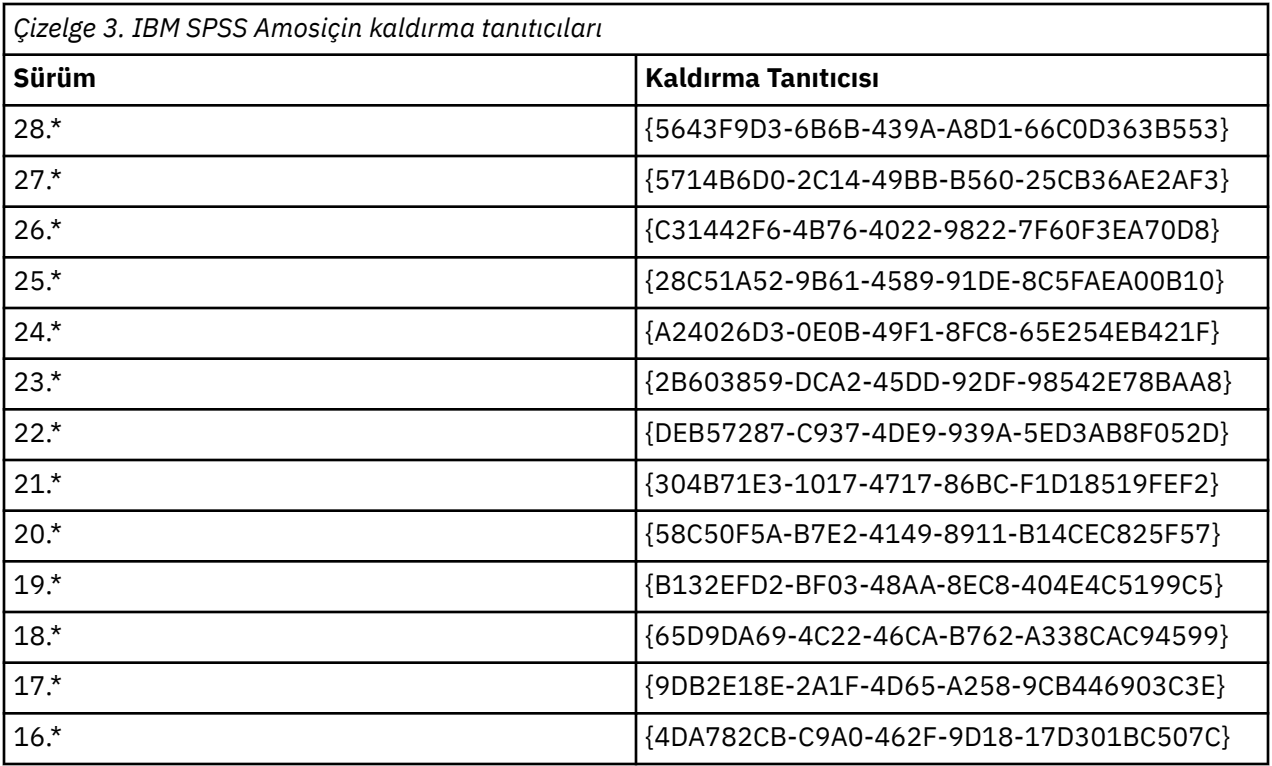

#### **licenseactivator olanağının kullanılması**

licenseactivator , Lisans Yetkilendirme Sihirbazı 'nı kullanmadan son kullanıcı bilgisayarlarına yetki vermenizi sağlar. Bu komut satırı aracı, IBM SPSS Amos' in kurulu olduğu dizinde bulunur.

*licenseactivator*seçeneğini kullandığınızda, ürünü lisanslar ve dizinine bir günlük dosyası yazar. Günlük kütüğünün adı şöyledir: *licenseactivator\_ < month> \_ < day> \_ < yıl> .log*. Herhangi bir hata ortaya çıkarsa, daha fazla bilgi için günlük dosyasını denetleyebilirsiniz. Bu bilgiler, destek için IBM Corp. ile iletişim kurarsanız da yararlı olur.

#### **Yetki kodlarıyla licenseactivator olanağının kullanılması**

*licenseactivator* , genellikle ürünü satın aldığınızda aldığınız bir ya da daha fazla yetki koduyla birlikte kullanılır. Bir satırdaki tüm metni girin.

```
licenseactivator authcode1[:authcode2:...:authcodeN] [PROXYHOST=proxy-hostname][PROXYPORT=proxy-port-number]<br>[PROXYUSER=proxy-userid][PROXYPASS=proxy-password]
```
**Not:** MacOS ile çalışırken ./licenseactivator ' yi kullanın.

- Birden çok yetki kodu iki nokta üst üste (:) ile ayrılır.
- Yetkili sunucu ayarları isteğe bağlıdır, ancak bilgisayarınız bir yetkili sunucunun arkasındaysa bunlara gereksinim duyabilirsiniz. Gerekli yetkili sunucu ayarlarının, belirli yetkili sunucu yapılanışınıza bağlı olması gerekir. Hepsine ihtiyacın olabilir.

#### **PROXYHOST**

Yetkili sunucu anasisteminin sunucu adı ya da IP adresi

#### **TANıTıM**

Yetkili sunucu aracılığıyla Internet 'e bağlanmak için kullanılan kapı numarası

#### **PROXYUSER**

Gerekiyorsa, yetkili sunucuya ilişkin kullanıcı kimliği

#### **YETKILI PAROLA**

Gerekirse, kullanıcı kimliğiyle ilişkili parola

#### <span id="page-9-0"></span>**Lisans kodlarıyla licenseactivator olanağının kullanılması**

Daha az ortak senaryoda, IBM Corp. size bir *lisans*göndermiş olabilir.

licenseactivator licensecode[:licensecode2:...:licensecodeN]

**Not:** Kullan ./licenseactivator when working with macOS.

- Birden çok lisans kodu iki nokta üst üste (:) ile ayrılır.
- Lisans kodlarını kullanırken, *licenseactivator* Internet 'e bağlanmaz; bu nedenle yetkili sunucu bilgilerini belirtmeniz gerekmez.

#### **macOS özel licenseactivator özellikleri**

The following features and setting are specific to running licenseactivator on macOS systems.

#### **Ağ lisansının ayarlanması**

Aşağıdaki örnek, bir ağ lisansının belirlenmesini göstermektedir:

./licenseactivator LSHOST= COMMUTE\_MAX\_LIFE=7

#### **Licensing via the activation.properties file**

Aşağıdaki örnek, ürünü lisanslamak için activation.properties dosyasının kullanılmasını göstermektedir.

./licenseactivator -f activation.properties

An activation.properties file template is provided in <installation directory>/ Resources/Activation.

**Not:** licenseactivator seçeneklerinin tam listesini görüntülemek için bir Uçbirim penceresine ./ licenseactivator --help girin.

#### **Lisans Dosyası**

Ürünün lisanslanması, ürün kuruluş dizininde *lservrc* adlı bir dosya yaratır. Bu dosyanın bir kopyasını her son kullanıcı bilgisayarı için tutabilirsiniz. Lisans dosyası yalnızca yaratıldığı bilgisayarda çalışabilse de, ürünü kaldırma ve yeniden kurma gereksinimi olduğunda, kopyalama yararlı olabilir. Yeniden kurduktan sonra, *lservrc* dosyasını ürün kuruluş dizinine geri kopyalayabilirsiniz. Bu adım, ürünü yeniden lisanslamaktan kaçınmanızı sağlar.

## **Hizmet ve destek**

Mikro Yazılım Lisans Sözleşmesinde belirtildiği gibi, sitenizde ürününüzün her bir yer lisanslı sürümü için teknik iletişim sorumlusu olarak bir kişi belirtilir. Bu kişinin, ürününüz ve kuruluşunuzdaki kullanıcılar için seçenekler için yardım sağlaması beklenecektir. IBM Corp. , teknik iletişim sorumlularının adını kaydeder ve IBM Corp. Teknik Destek aracılığıyla teknik destek sağlayacaktır. Lütfen son kullanıcılarınıza yazılımla ilgili tüm soruları belirlenen teknik iletişim sorumlularına yöneltmeleri gerektiğini bildirin.

IBM Corp. Teknik Destek ile iletişim kurmak için <http://www.ibm.com/support>adresini ziyaret edin ve bir vaka gönderin. Daha önce yapmadıysanız, IBM Corp. Teknik Destek ile kayıt yaptırmanız gerekir.

IBM Corp. , IBM Corp. ürünlerine ilişkin genel eğitim seminerlerini düzenli olarak sağlar. Ayrıca, size sunulan eğitim öğretimi de yapabilirsiniz. Eğitim seminerlerine ilişkin bilgi edinmek için [http://](http://www.ibm.com/training/spss) [www.ibm.com/training/spssa](http://www.ibm.com/training/spss)dresini ziyaret edin.

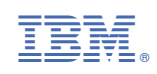